## How to print with crystal reports with barcode sdk in Visual Basic 6 with ByteScout Barcode Suite

If you want to learn more then this tutorial will show how to print with crystal reports with barcode sdk in Visual Basic 6

Sample source code below will display you how to manage a complex task like print with crystal reports with barcode sdk in Visual Basic 6. ByteScout Barcode Suite is the set that includes three different SDK products to generate barcodes, read barcodes and read and write spreadsheets: Barcode SDK, Barcode Reader SDK and Spreadsheet SDK. It can be applied to print with crystal reports with barcode sdk using Visual Basic 6.

Want to quickly learn? This fast application programming interfaces of ByteScout Barcode Suite for Visual Basic 6 plus the guidelines and the code below will help you quickly learn how to print with crystal reports with barcode sdk. Simply copy and paste in your Visual Basic 6 project or application you and then run your app! Enjoy writing a code with ready-to-use sample Visual Basic 6 codes.

You can download free trial version of ByteScout Barcode Suite from our website to see and try many others source code samples for Visual Basic 6.

FOR MORE INFORMATION AND FREE TRIAL:

Download Free Trial SDK [\(on-premise](https://bytescout.com/download/web-installer?utm_source=pdf-source-code-sample) version)

Read more about [ByteScout](https://bytescout.com/products/developer/barcodessuite/index.html?utm_source=pdf-source-code-sample) Barcode Suite

Explore API [Documentation](https://bytescout.com/documentation/index.html)

Get Free Training for [ByteScout](https://bytescout.com/documentation/index.html) Barcode Suite

Get Free API key for [Web](https://pdf.co/documentation/api?utm_source=pdf-source-code-sample) API

visit [www.ByteScout.com](https://bytescout.com/?utm_source=pdf-source-code-sample)

Source Code Files:

Type=Exe

Reference=\*\G{00020430-0000-0000-C000-000000000046}#2.0#0#C:\Windows\system32\stdole2. Object={C4847593-972C-11D0-9567-00A0C9273C2A}#8.0#0; crviewer.dll Reference=\*\G{2A75196C-D9EB-4129-B803-931327F72D5C}#2.8#0#C:\Program Files\Common Files Reference=\*\G{B4741C00-45A6-11D1-ABEC-00A0C9274B91}#8.5#0#C:\Program Files\Seagate Sof Reference=\*\G{420B2830-E718-11CF-893D-00A0C9054228}#1.0#0#C:\Windows\system32\scrrun.d Form=Form1.frm Module=Module1; Module1.bas Form=Form2.frm IconForm="Form1" Startup="Form2" HelpFile="" ExeName32="BarcodePrint.exe" Command32="" Name="Project1" HelpContextID="0" CompatibleMode="0" MajorVer=1 MinorVer=0 RevisionVer=0 AutoIncrementVer=0 ServerSupportFiles=0 CompilationType=0 OptimizationType=0 FavorPentiumPro(tm)=0 CodeViewDebugInfo=0 NoAliasing=0 BoundsCheck=0 OverflowCheck=0 FlPointCheck=0 FDIVCheck=0 UnroundedFP=0 StartMode=0 Unattended=0 Retained=0 ThreadPerObject=0 MaxNumberOfThreads=1

Form1.frm

VERSION 5.00 Object = "{C4847593-972C-11D0-9567-00A0C9273C2A}#8.0#0"; "crviewer.dll" Begin VB.Form Form1 Caption  $=$  = "Barcode Print Preview" ClientHeight = 8865 ClientLeft = 120

ClientTop = 450 ClientWidth = 13890 LinkTopic = "Form1" ScaleHeight = 8865 ScaleWidth = 13890 StartUpPosition = 3 'Windows Default WindowState = 2 'Maximized Begin VB.PictureBox Picture1 AutoSize = -1 'True  $Height$   $=$  1695  $Left$  = 2640 ScaleHeight = 1635 ScaleWidth = 11835  $TabIndex = 2$  $Top$  = 7440 Visible  $= 0$  'False  $Width = 11895$ End Begin CRVIEWERLibCtl.CRViewer CRViewer1  $Height$   $=$  6495  $Left$  = 2520  $TabIndex = 1$  $Top$  = 120  $Width = 15975$ DisplayGroupTree= -1 'True<br>DisplayToolbar = -1 'True  $DisplayToolbar =$  $EnableGroupTree = -1$  'True EnableNavigationControls= -1 'True EnableStopButton= -1 'True EnablePrintButton= -1 'True EnableZoomControl= -1 'True EnableCloseButton= -1 'True EnableProgressControl= -1 'True EnableSearchControl= -1 'True EnableRefreshButton= -1 'True EnableDrillDown = -1 'True EnableAnimationControl= -1 'True EnableSelectExpertButton= 0 'False EnableToolbar  $= -1$  'True DisplayBorder = -1 'True  $DisplayTables$  =  $-1$  'True DisplayBackgroundEdge= -1 'True SelectionFormula= EnablePopupMenu =  $-1$  'True EnableExportButton= 0 'False EnableSearchExpertButton= 0 'False EnableHelpButton= 0 'False **End** Begin VB.CommandButton Command2 Caption = "Generate Crystal Report" BeginProperty Font  $Name =  $Time =$  "Times New Roman"$  $Size = 14.25$  $\text{Character}$  = 0  $Weight$  = 700 Underline  $= 0$  'False Italic  $= 0$  'False Strikethrough = 0 'False EndProperty  $Height$   $=$  1095

 $Left$  = 120  $TabIndex = 0$  $Top$  = 7080  $Visible$  = 0 'False  $Width = 1695$ **End** Begin VB.Image Image1  $Height$   $=$  1695  $Left$  = 2640 Stretch = -1 'True  $Top$  = 9240 Visible = 0 'False  $Width = 11895$ End End Attribute VB\_Name = "Form1" Attribute VB\_GlobalNameSpace = False Attribute VB\_Creatable = False Attribute VB\_PredeclaredId = True Attribute VB\_Exposed = False 'DEFINITcION: 'need to write the simple app showing insertion of generated images(will provide the d 'generates images in png, bmp, gif formats) into Crystal Report 8.5 in Visual Basic 6 'Add REFRENCE Microsoft Scripting Runtime Public cn As ADODB.Connection Public crx As New CRAXDRT.Application Dim rpt As CRAXDRT.Report 'Variable for Report Dim db As CRAXDRT.Database 'variable for Report Database Dim crTab As CRAXDRT.DatabaseTable 'Variable for Report Database Table Dim rs As New ADODB.Recordset Dim WithEvents sect As CRAXDRT.Section 'Variable for Sector of Report Attribute sect.VB\_VarHelpID = -1 Dim pic1 As String 'Stores Image path Dim h, w As Double 'Stores Height and width Private Sub Command6\_Click() Unload Me End Sub Private Sub sect\_Format(ByVal pFormattingInfo As Object) Dim fso As New FileSystemObject 'Variable for Files,Folders add,edit,delete etc Dim bmp As StdPicture 'store .bmp file's memory or buffer Dim gif As StdPicture 'store .gif file's memory or buffer Dim ext As String 'store Extension of image file pic1 = sect.ReportObjects.Item("Field2").Value 'gets and stores image path 'check for image available or not If fso.FileExists(pic1) = False Then MsgBox "File not found" Exit Sub End If ext = Right(pic1, 3) 'gets and stores extension of image 'checks for particular extension and loads it to picturebox control If  $ext = "png"$  Then PngPictureLoad pic1, Picture1, True

```
ElseIf ext = "bmp" Then
    Picture1.Picture = LoadPicture(pic1)
E\overline{E} \overline{E} \overlineImage1.Picture = LoadPicture(pic1)
    Picture1.Picture = LoadPicture(pic1)
End If
If ext = "png" Then
    PngPictureLoad pic1, Picture1, True 'It loads file to Picture box control, the meth
    With sect.ReportObjects 'it refers to section of Report
         pic1 = .Item("Field2").Value 'It gets and stores Image path
         Call pic_size 'It will get the size of image the method 'pic_size' is defined
         'Set .Item(3).FormattedPicture = Image1.Picture 'It will load Image or picture
         Set . Item(3). FormattedPicture = Picture1. Picture 'It will load Image or picture
         .Item(3).Width = w 'It will set width of Image
         . Item(3). Height = h 'It will set height of Image
    End With
ElseIf ext = "bmp" Then
    Image1.Picture = LoadPicture(pic1) 'It loads file to Picture box control
    With sect. ReportObjects 'it refers to section of Report
         pic1 = .Item("Field2").Value 'It gets and stores Image path
         Call pic_size 'It will get the size of image the method 'pic_size' is defined
         Set bmp = LoadPicture(.Item("Field2").Value) 'It will load Image or picture to
         Set .Item(3).FormattedPicture = bmp 'It will load Image or picture to Crystal
         . Item(3). Width = w 'It will set width of Image
         . Item(3). Height = h 'It will set height of Image
    End With
ElseIf ext = "air" Then
    Image1.Picture = LoadPicture(pic1) 'It loads file to Picture box control
    With sect.ReportObjects 'it refers to section of Report
        pic1 = .Item("Field2").Value 'It gets and stores Image path
         Call pic_size 'It will get the size of image the method 'pic_size' is defined
         Set gif = LoadPicture(.Item("Field2").Value) 'It will load Image or picture to
         Set .Item(3).FormattedPicture = qif 'It will load Image or picture to Crystal
         .Item(3).Width = w 'It will set width of Image
         . Item(3). Height = h 'It will set height of Image
    End With
End If
End Sub
Public Sub Command2_Click()
Call conn 'Calls Conn method to connect with Database which is defined below
Dim rpt_path, pwd As String 'rpt_path stores Report Path and pwd stores Password of Dat
pwd = Chr(10) & "crystal_report" 'It gets and stores Password of Database
rpt_path = App.path & "\Report2.rpt" 'It gets and stores Report Path
    Set appl = New CRAXDRT.Application 'sets Crystal Report as Application to "appl" \nuSet rpt = appl. OpenReport(rpt_path) 'sets Report path to rpt variable
    'below loop tells Crystal Report to follow Database
    For Each crTab In rpt.Database.Tables
         crTab.Location = App.path & " \temp.mdb"crTab.SetSessionInfo "", pwd
    Next
    Set sect = Nothing 'sect variable gets blank
    Set sect = rpt.Sections("Section5") 'sect variable gets Section of CR
    rpt.DisplayProgressDialog = True 'It shows Progressbar to display CR
```

```
If rs.State = 1 Then rs.Close 'Checks if rs is open then it will close 'RS->Records
    rs.Open "SELECT * FROM test", cn, 1, 1 'rs open with new query
    rpt.Database.SetDataSource rs, 3, 1 'sets rs to Crystal Report
    'Check if rs has no record then it will display massege that no files to load
    If rs.RecordCount \leq 0 Then
        MsgBox "NO Files To Load", vbInformation
        Exit Sub
    End If
    CRViewer1.ReportSource = rpt 'CRViewer control gets which report to display
    CRViewer1.ViewReport 'It will Display Report
    CRViewer1.Zoom 1 'Crystal Report Zoom 100%
    pic1 = rs.Fields(1).Value 'gets and stores Image path
End Sub
'Method to create connection with Database
Public Sub conn()
On Error GoTo checkErr
Dim path As String
path = App.path & "\temp.mdb"
Set cn = New ADODB.Connection
cn.Provider = "Microsoft.Jet.OLEDB.4.0"
cn.ConnectionString = path
cn.Properties("Jet OLEDB:Database Password") = "crystal_report"
cn.Open
OpenDatabase = True
Exit Sub
checkErr:
MsgBox Err.Description, vbExclamation, Err.Number
End Sub
Private Sub Form_Load()
Call conn 'It will call Conn method to establish connection with Database
End Sub
Private Sub Form_Resize()
'setting Crystal Report to Form
CNiewer1.Top = \thetaCNiewer1.Left = \boldsymbol{0}CNiewer1.Height = ScaleHeight
CNiewer1.Width = ScalewidthEnd Sub
Private Sub Form_Unload(Cancel As Integer)
If cn.State = 1 Then cn.Close 'close connection
If rs.State = 1 Then rs.Close 'close recordset
End Sub
'This method loads image to picturebox control and then sets height and width of image
Private Sub pic size()
Dim ext As String
ext = Right(pic1, 3)If ext = "png" Then
    'PngImageLoad pic1, Image1
    PngPictureLoad pic1, Picture1, False
ElseIf ext = "bmp" Then
    'Image1. Picture = LoadPicture(pic1)
    Picture1. Picture = LoadPicture(pic1)
```

```
ElseIf ext = "gif" Then
    'Image1. Picture = LoadPicture(pic1)
    Picture1.Picture = LoadPicture(pic1)
End If
'h = Image1.Height
'w = Image1.Width
h = Picture1.Height
w = Picture1.Width
'MsgBox "Height : " & h & vbCrLf & "Width : " & w
End Sub
```
Form2.frm

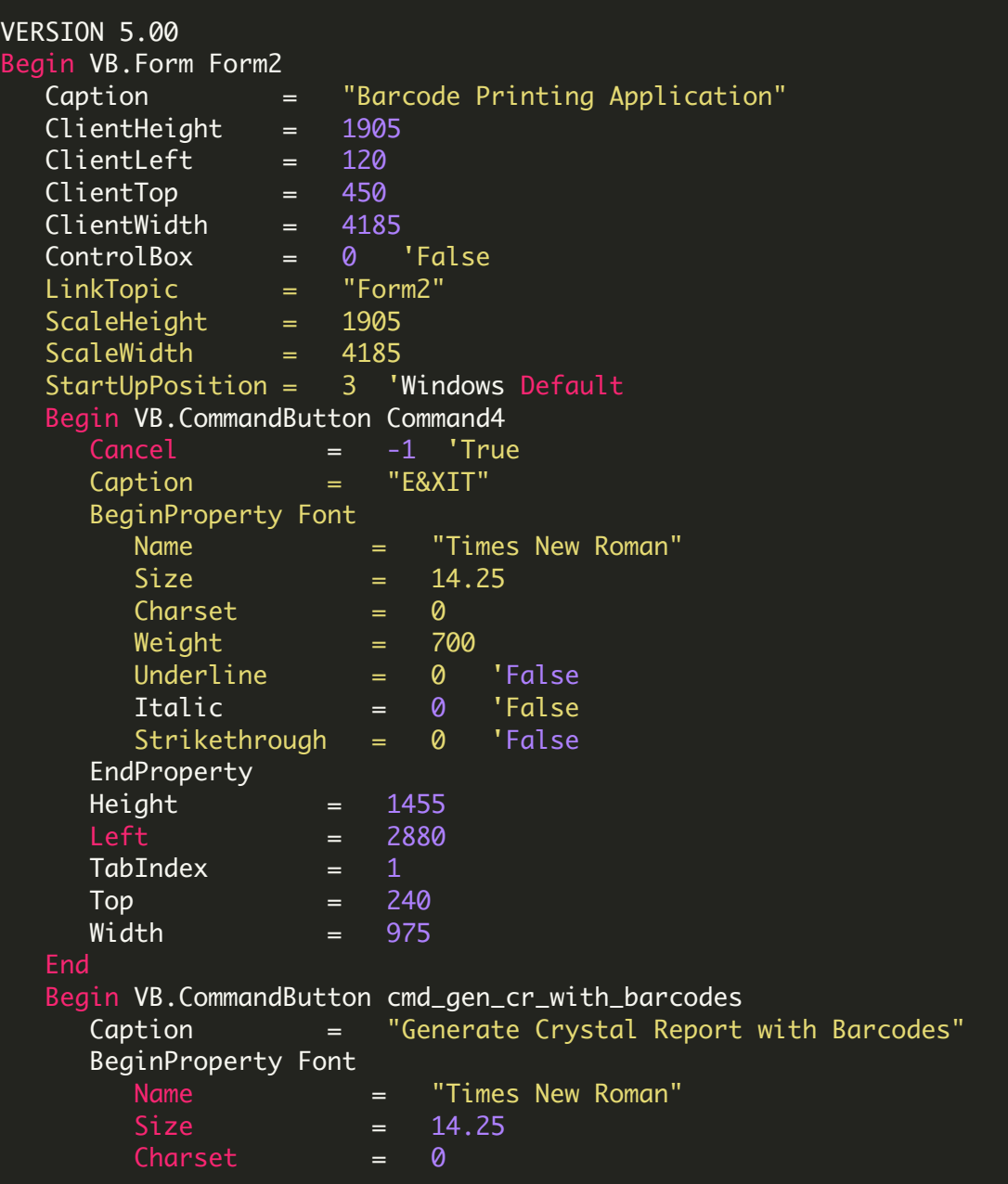

 $Weight$  =  $700$ Underline = 0 'False Italic  $= 0$  'False Strikethrough = 0 'False EndProperty  $Height$   $=$  1455  $Left$  = 120  $TabIndex = 0$  $\text{Top}$  = 240  $Width = 2415$ **Fnd** End Attribute VB\_Name = "Form2" Attribute VB\_GlobalNameSpace = False Attribute VB\_Creatable = False Attribute VB\_PredeclaredId = True Attribute VB\_Exposed = False 'Variable Declaration 'Dim pic1 As String 'Stores Image path 'Dim h, w As Double 'Stores Height and width of Image 'Dim bmp\_path As String 'Dim png\_path As String Private Sub cmd\_gen\_cr\_with\_barcodes\_Click() Form1.Command2\_Click Form1.Show End Sub Private Sub Command4\_Click() Unload Me End Sub Private Sub Form\_Load() Call conn 'It will call Conn method to establish connection with Database End Sub 'Method to insert path of images to database Private Sub insert\_into\_DB() Dim query As String 'Delete old Data clears Database If rs.State = 1 Then rs.Close query = "delete \* from test" rs.Open query, cn, 1, 1 'Insert Data to Database  $num1 = 1$ If rs.State = 1 Then rs.Close query = "insert into test values(" & num1 & ",'" & bmp\_path & "')" rs.Open query, cn, 1, 1 If rs.State = 1 Then rs.Close query = "insert into test values(" & num1 & ",'" & png\_path & "')" rs.Open query, cn, 1, 1 End Sub 'Method to create connection with Database Public Sub conn() On Error GoTo checkErr 'Error Handler Dim path As String path = App.path & "\temp.mdb"

Set cn = New ADODB.Connection cn.Provider = "Microsoft.Jet.OLEDB.4.0" cn.ConnectionString = path cn.Properties("Jet OLEDB:Database Password") = "crystal\_report" cn.Open OpenDatabase = True Exit Sub checkErr: MsgBox Err.Description, vbExclamation, Err.Number End Sub

VIDEO

<https://www.youtube.com/watch?v=NEwNs2b9YN8>

ON-PREMISE OFFLINE SDK

60 Day Free [Trial](https://bytescout.com/download/web-installer) or Visit [ByteScout](https://bytescout.com/products/developer/barcodessuite/index.html) Barcode Suite Home Page Explore ByteScout Barcode Suite [Documentation](https://bytescout.com/documentation/index.html) Explore [Samples](https://github.com/bytescout/ByteScout-SDK-SourceCode/) Sign Up for [ByteScout](https://academy.bytescout.com/) Barcode Suite Online Training

ON-DEMAND REST WEB API

Get [Your](https://app.pdf.co/signup) API Key [Explore](https://pdf.co/documentation/api) Web API Docs Explore Web API [Samples](https://github.com/bytescout/ByteScout-SDK-SourceCode/tree/master/PDF.co%20Web%20API/)

visit [www.ByteScout.com](https://bytescout.com/?utm_source=pdf-source-code-sample)

visit [www.PDF.co](https://pdf.co/?utm_source=pdf-source-code-sample)

[www.bytescout.com](https://www.bytescout.com/?utm_source=website-article-pdf)